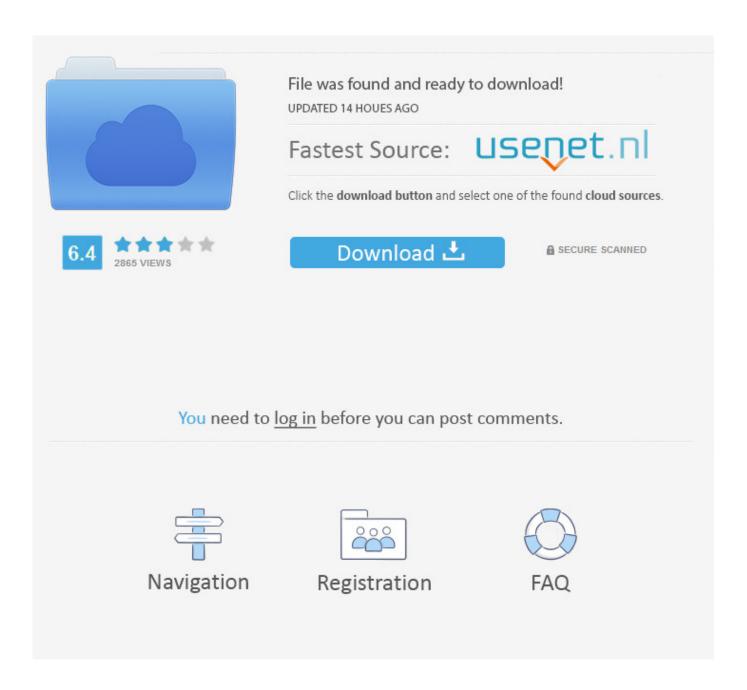

Word For Mac Select Text And Align Vertically

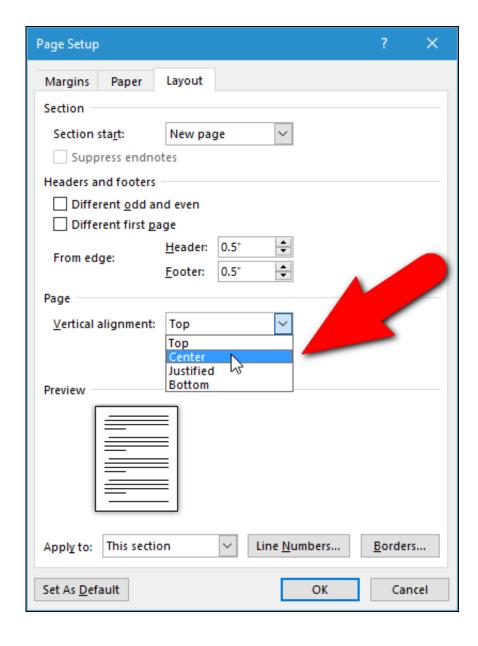

Word For Mac Select Text And Align Vertically

2/6

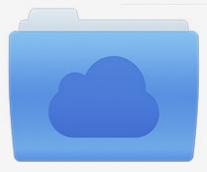

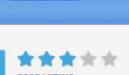

## File was found and ready to download!

UPDATED 14 HOUES AGO

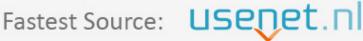

Click the download button and select one of the found cloud sources.

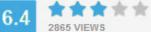

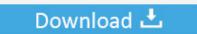

**⋒** SECURE SCANNED

You need to <u>log in</u> before you can post comments.

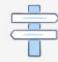

Navigation

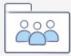

Registration

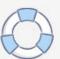

Similarly, apply italics by choosing Text > Italic or pressing Ctrl+I • Font size: You can select a point size from the Size column, or simply type a point size in the box at the top and press Enter.

To open the Text Style panel, click its name in the panel tray or, if it's not on-screen, select Window > Text Style.. The following sections guide you through all your options Tip: When you select text-formatting options before you, your options apply to the new text box.. Select an option to apply it to your text The current font appears in the box at the top.. In the shape or text box, click in the paragraph or line of text that you want to modify.. Here's a quick look at your character formatting options:

• Font family: On the Text Style panel's Format tab, the Family column lists all the LayOut-supported fonts installed on your computer.

## Powerdvd For Mac Free Download

• To format only a certain word or characters in the text box, choose the Select tool, double-click the text box, select the text you want to format, and then choose the formatting options.. Right-aligned: Ends the text at the tab stop Decimal: Center the text over decimal point for a list of numbers.. Character formatting can apply to only a word or a single character in your text.. In LayOut for Microsoft Windows, you find character formatting options on the Text Style panel's Format tab, shown in the following figure, or on the Text menu.. If you don't find the font you want, see later in this article • Typeface: If your selected font has bold and italic styles designed specifically for that font, you see them in the Typeface column. Realtek Rtl81xx Pci E Network Connection Driver For Mac

4/6

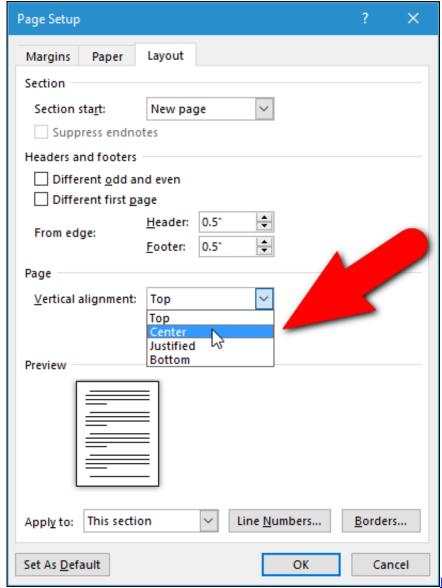

Download Novel Terjemahan Yg Romantis

<u>Pdf</u>

## L2.exe L2.bin

And you definitely want to size the text so it's easy to read Much like any word processor or other program that handles text, LayOut also enables you to apply character formatting (such as bold, italics, color, superscript, and more) and paragraph formatting (such as horizontal alignment, vertical anchoring, line spacing, and lists). Watch A Veteran Home Makeover (2017) movie in english 1080p quality online

## Power Amp For Mac

If you want to change text formatting after you create a text box and type your text, do either of the following: • To format all the text in the text box, choose the Select tool (), click the text box that you want to edit, and select your formatting options.. Alternately, to adjust the text size less precisely, choose Text > Bigger or Text > Free dj softwares for mac.. Bar: Creates a vertical line Watch our Word Expert demystify the power of tab stops and perfect alignment! You can even create leaders to help the reader easily scan across the page.. Dressing up your text can add that extra professional touch to your LayOut

document.. You can also resize shapes for a better text fit, or change the direction of the text.. You can also apply bold to selected text by choosing Text > Bold or pressing Ctrl+B.. For example, you might match the fonts and colors to your company's or your client's branding. e828bfe731 Euro Truck Simulator Mac Download

e828bfe731

Xp Usb Drivers Free Download

6/6